# What are the basic controls in Zoom?

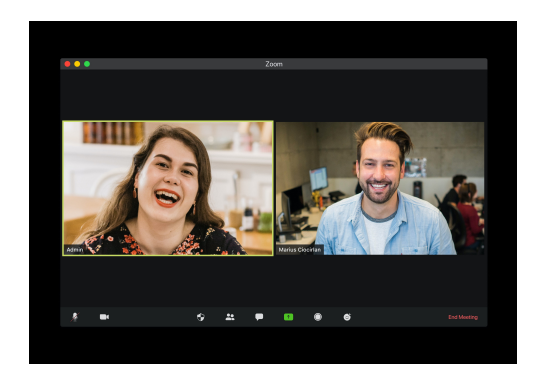

 You have basic controls you can use in a Zoom meeting.

 A Zoom meeting is when you video chat with people on Zoom.

# You are using a phone.

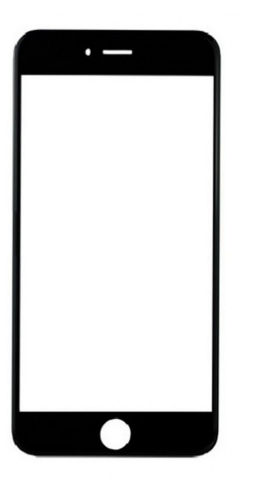

In a Zoom meeting you can:

- Turn your microphone off.
- Turn your video off.
- Switch views

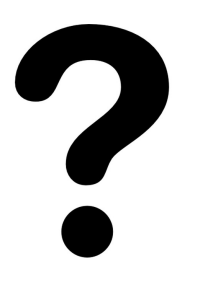

 If you do not know how to join a Zoom meeting read 'How to join a Zoom Meeting'.

# You want to turn your microphone off.

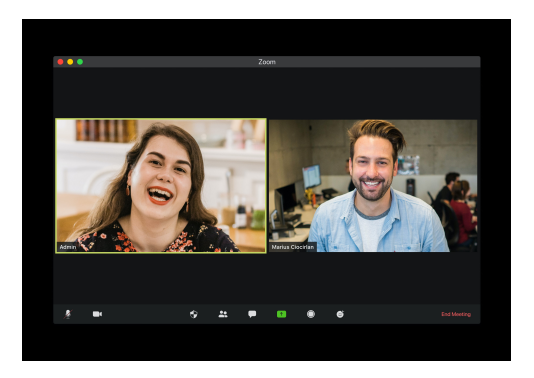

 You can turn your microphone off so people in a Zoom meeting cannot hear you.

 When your microphone is off it is called Mute.

 To turn your microphone off press the microphone button.

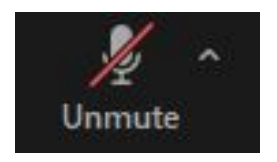

Mute

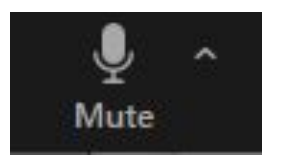

 When your microphone is off it will look like this.

To turn your microphone on press the microphone button again.

 Ask a friend, family member or support worker if you cannot find the microphone button.

# You want to turn your video off.

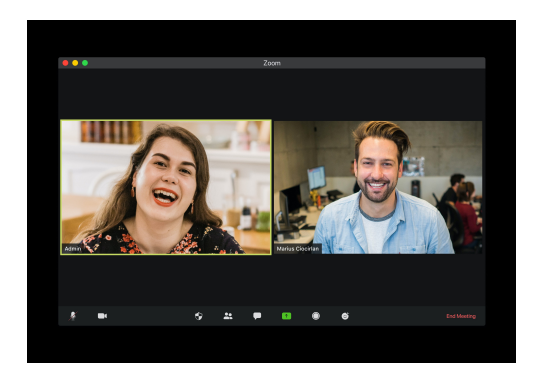

 You can turn your video off so people in a Zoom meeting cannot see you.

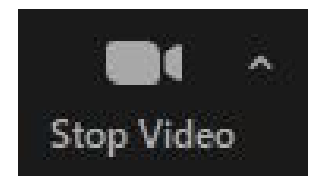

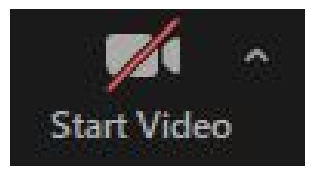

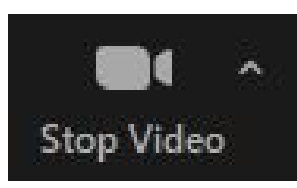

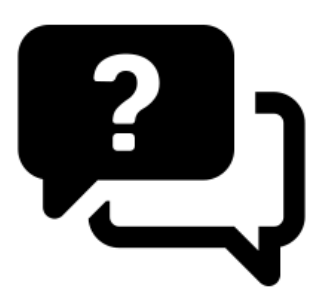

 To turn your video off press the stop video button.

 When your video is off it will look like this.

To turn your video press the microphone button again.

 Ask a friend, family member or support worker if you cannot find the video button.

#### You want to switch view.

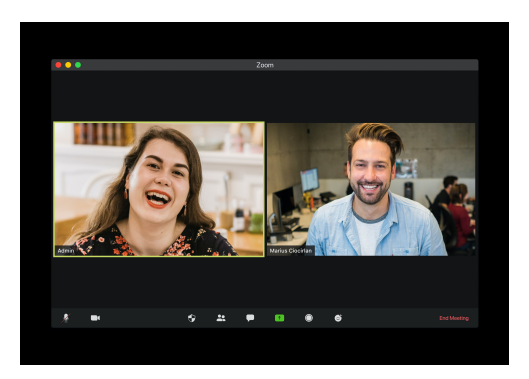

 You can switch views in a Zoom meeting to see people in different ways on your screen.

 You can switch views as many times as you like in a Zoom meeting.

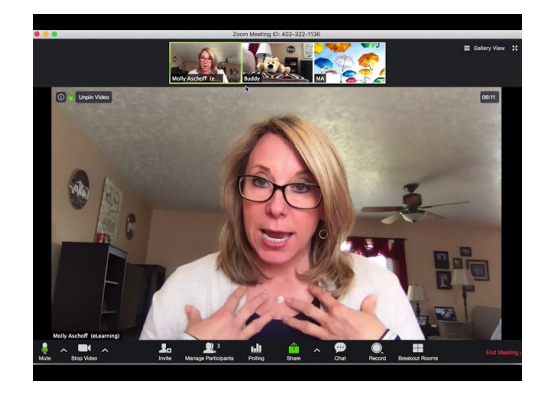

• Switch to Active Speaker to only see the person talking.

Active Speaker in great in a class because you can focus on the teacher.

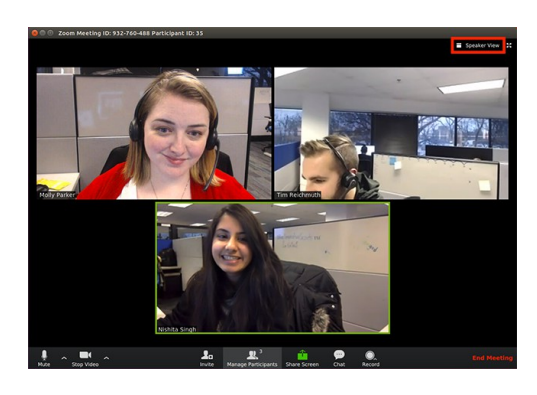

Switch to Gallery View to see everyone.

Gallery View is great in a group because you can see everyone talking.

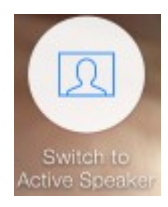

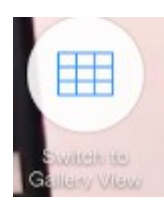

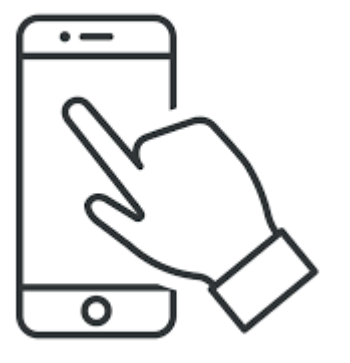

 To switch to Active Speaker press the Active Speaker button.

 To switch to Gallery View press the Gallery View button.

Or

You can swipe the screen to switch views.

Swipe is when you touch the screen with your finger and move it to the left or right.

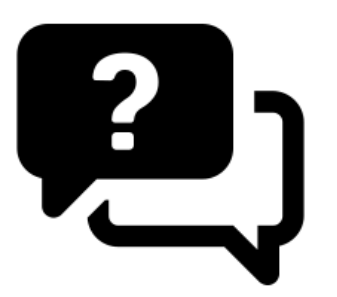

 Ask a friend, family member or support worker if you cannot switch views.